## **Wasabi API Guide**

Version: 2018-07-07 Revision: A

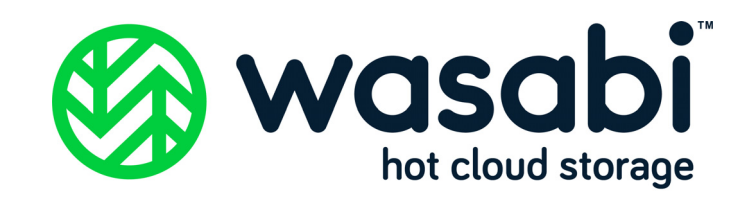

## **Copyright**

- **Notice** Information in this guide is subject to change without notice. Companies, names, and data used in examples herein are fictitious unless otherwise noted. No part of this guide may be reproduced or transmitted in any form by means electronic or mechanical, for any purpose, without express written permission of Wasabi Technologies, Inc.
- **Trademarks** WASABI and the WASABI Logo are trademarks of Wasabi Technologies, Inc. and may not be used without permission of Wasabi Technologies, Inc. All other names are used for identification purposes only and are trademarks or registered trademarks of their respective companies.

Copyright  $©$  2018 by Wasabi Technologies, Inc. 111 Huntington Avenue Boston, MA 02199 United States

All Rights Reserved

Visit us at http://www.wasabi.co[m](https://wasabi.com)

## **Contents**

## **Preface**

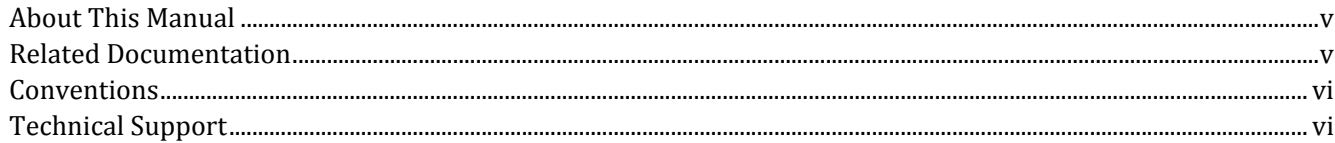

### $1$ Introduction

## 2 REST API Introduction

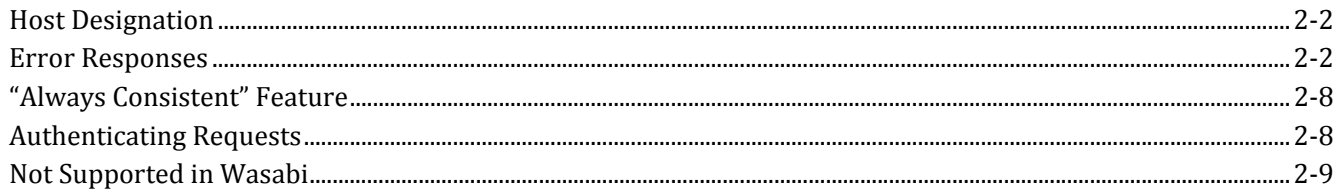

## **Operations on Buckets**  $3<sup>1</sup>$

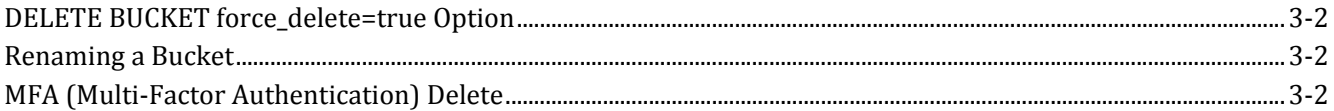

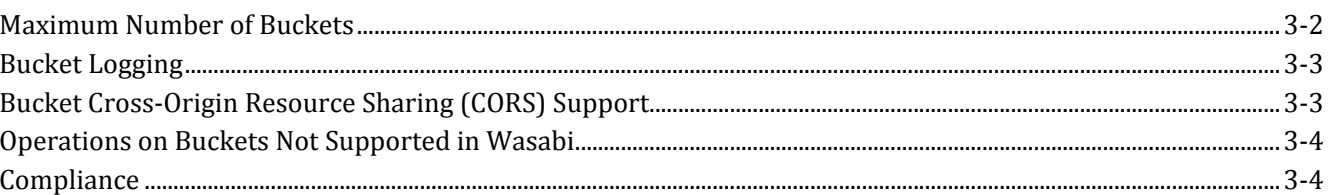

## 4 Operations on Objects

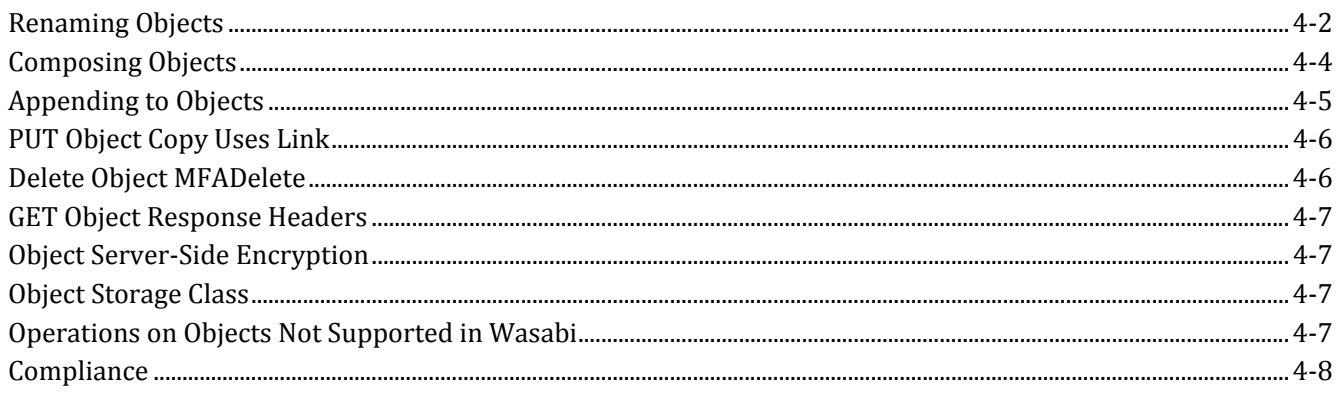

### $5\phantom{a}$ **IAM and STS Support**

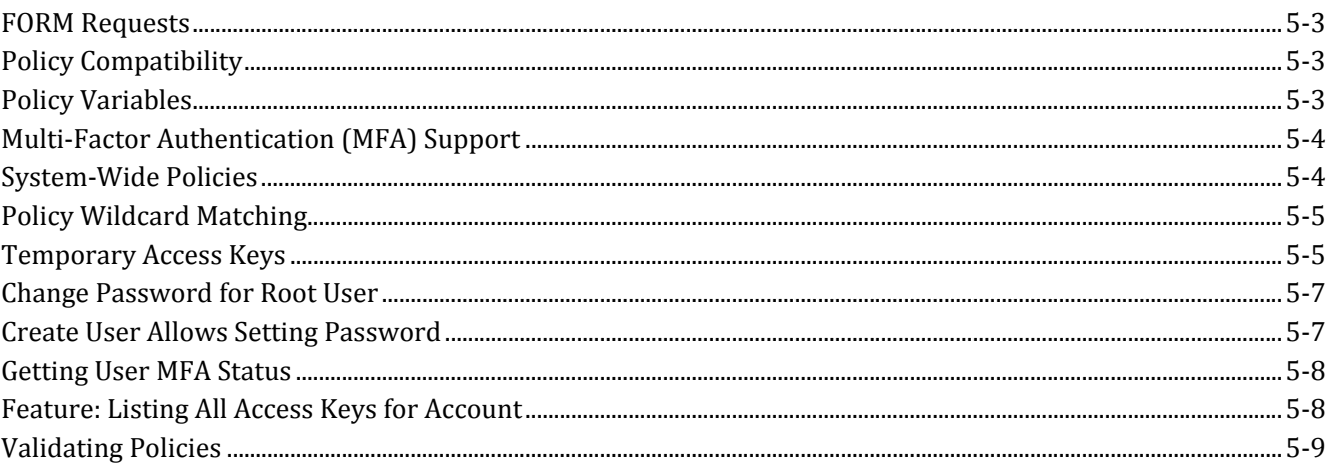

## **Compatible Libraries and Applications** 6

## <span id="page-4-0"></span>**Preface**

<span id="page-4-1"></span>**About This Manual** This Guide is intended to describe variations in functionality as they pertain to using the Wasabi API relative to Amazon Web Services' Simple Storage Service (AWS S3) and Identity and Access Management (AWS IAM) APIs. Wasabi's object storage service is built to be 100% bit-compatible with the AWS S3 and IAM APIs. In certain cases, Wasabi provides additional functionality relative to AWS S3 (or implements functionality in a different manner than AWS S3).

<span id="page-4-2"></span>**Related Documentation**

Additional Wasabi documentation includes:

- ◆ *Wasabi Getting Started*—Provides a quick overview of basic Wasabi features with procedures for new and prospective users. This does not replace the *Wasabi Management Console User Guide*.
- ◆ *Wasabi Management Console User Guide*—Provides details about Wasabi Management Console features with procedures for new and experienced users. It introduces you to basic Wasabi features to sign up to use Wasabi, sign into Wasabi, create a bucket, store objects (folders and files) in the bucket, create a user account, create groups, create policies, create roles, and add an access key to an account.

## <span id="page-5-0"></span>**Conventions** This document uses the following typographical conventions:

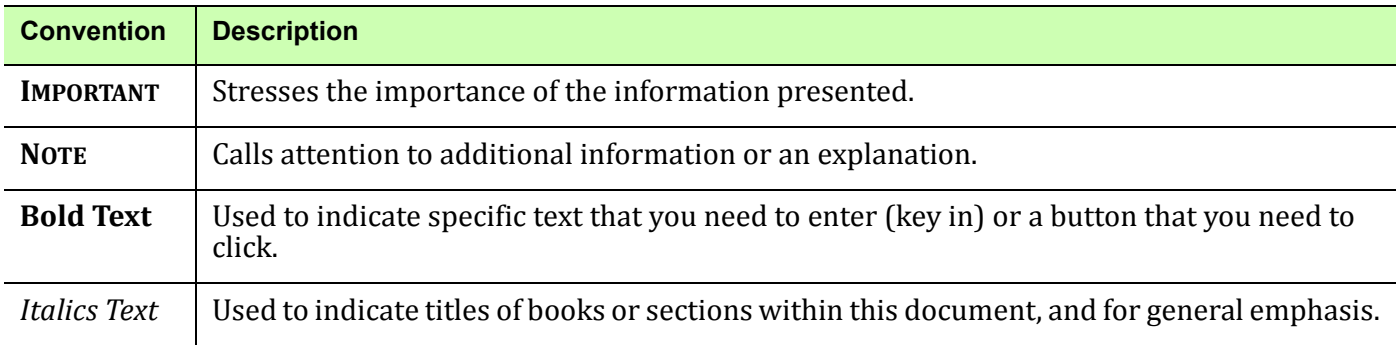

## <span id="page-5-1"></span>**Technical Support** The Wasabi web site has the latest product information. Use this resource to review product information, download software updates, contact technical support, access the Wasabi knowledge base, or provide feedback on Wasabi documentation and online help:

[www.wasabi.com](https://wasabi.com)

Use this email address to contact a Wasabi Customer Support representative:

[support@wasabi.com](https://wasabi.com)

# <span id="page-6-0"></span>**1 Introduction**

Wasabi is a cloud-based object storage service for a broad range of applications and use cases. Wasabi is designed for individuals and organizations that require a high-performance, reliable, and secure data storage infrastructure at minimal cost.

Wasabi's object storage service is built to be 100% bit-compatible with Amazon Web Services' Simple Storage Service (AWS S3) and Identity and Access Management (AWS IAM) APIs. This means that any existing AWS S3-compatible application or gateway device will work seamlessly with Wasabi.

In certain cases, Wasabi provides additional functionality relative to AWS S3 (or implements functionality in a different manner than AWS S3). The primary purpose of this guide is to describe these variations in functionality as they pertain to using the Wasabi API relative to the AWS S3 and IAM APIs.

Given that Wasabi is built to be 100% bit-compatible with AWS S3, the AWS documentation for S3 and IAM is a complementary resource to the information provided in this guide. The following AWS document apply to the Wasabi API design:

 $\leftrightarrow$  AWS S3 capabilities referenced in this Guide are based on API version 2006-03-01, described in the Amazon Simple Storage Service API Reference: http://docs.aws.amazon.com/AmazonS3/latest/API/s3-api.pdf

 $\leftrightarrow$  AWS IAM capabilities referenced in this Guide are based on API version 2010-05-08, described in the AWS Identity and Access Management API Reference: http://docs.aws.amazon.com/IAM/latest/APIReference/iam-api.pdf

Throughout this guide, for the sake of brevity, the Wasabi API functionality is designated as "Wasabi" and the AWS S3 API functionality is designed as "AWS S3."

In addition, examples indicate access to buckets created in the East Coast (us-east-1) region. Note, however, that you must use URLs based on the region to access buckets. If the bucket was created in the East Coast (us-east-1) region, use:

s3.wasabisys.com

If the bucket was created in the West Coast (us-west-1) region, use:

s3.us-west-1.wasabisys.com

Using the incorrect URL will enable you to do a GET, but not a PUT or DELETE function.

# <span id="page-8-0"></span>**2 REST API Introduction**

This section includes information for:

- $\leftrightarrow$  Host Designation, page 2-2
- ◆ Error Responses, page 2-2
- ◆ "Always Consistent" Feature, page 2-8
- $\leftrightarrow$  Authenticating Requests, page 2-8
- ◆ Not Supported in Wasabi, page 2-9

## <span id="page-9-0"></span>**Host Designation** Wasabi supports both the path-style and virtual-style requests available with AWS S3. A different host name is required (for example, s3.wasabisys.com versus s3.amazonaws.com). Wasabi recommends using pathstyle requests as shown in all examples in this Guide (for example, http://s3.wasabisys.com/my-bucket/myobject) because the path-style offers the greatest flexibility in bucket names, avoiding domain name issues.

## <span id="page-9-1"></span>**Error Responses** Where possible, Wasabi utilizes the exact error responses given by AWS S3. Some additional error codes are provided for additional functionality in Wasabi.

## *HTTP Error Codes*

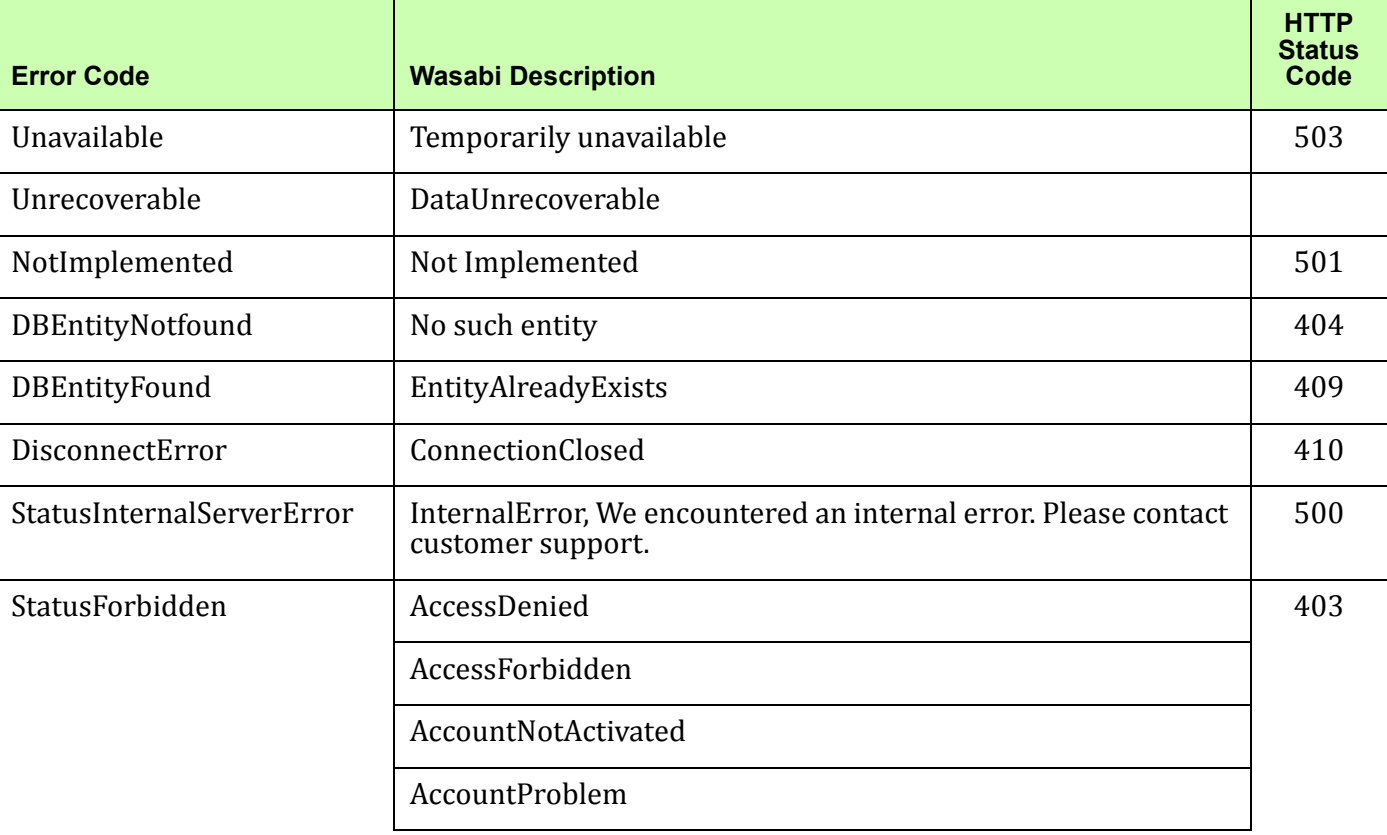

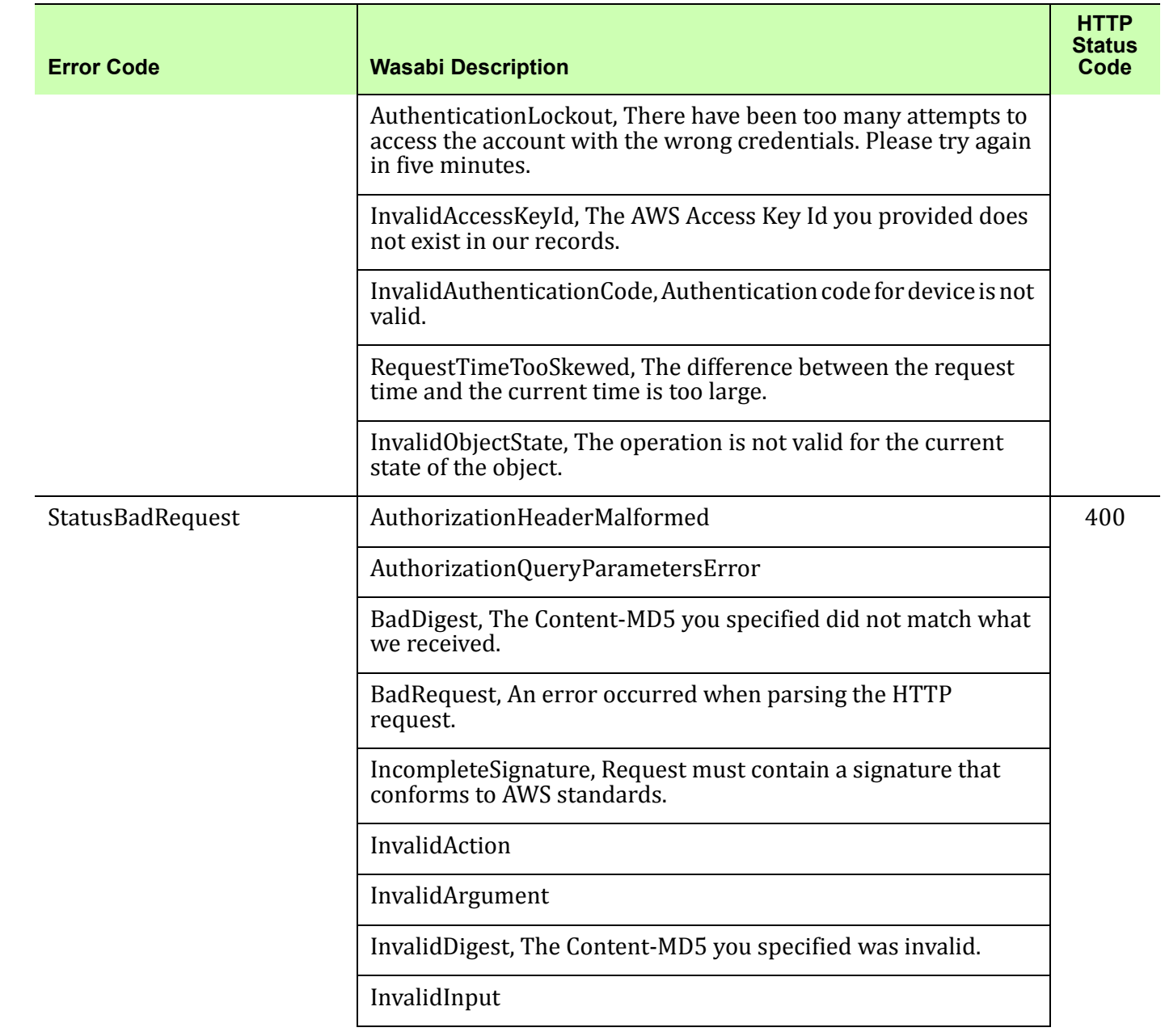

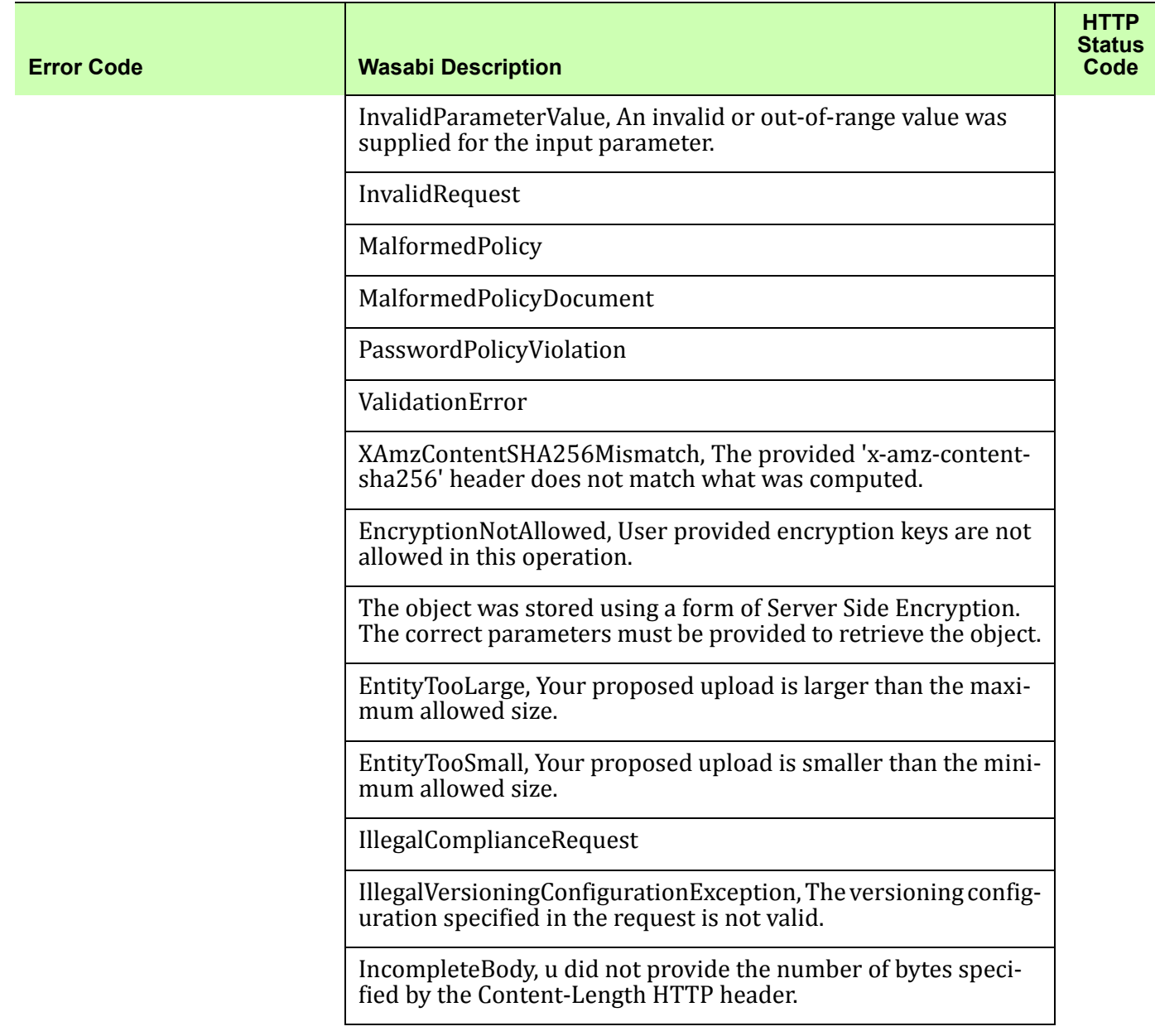

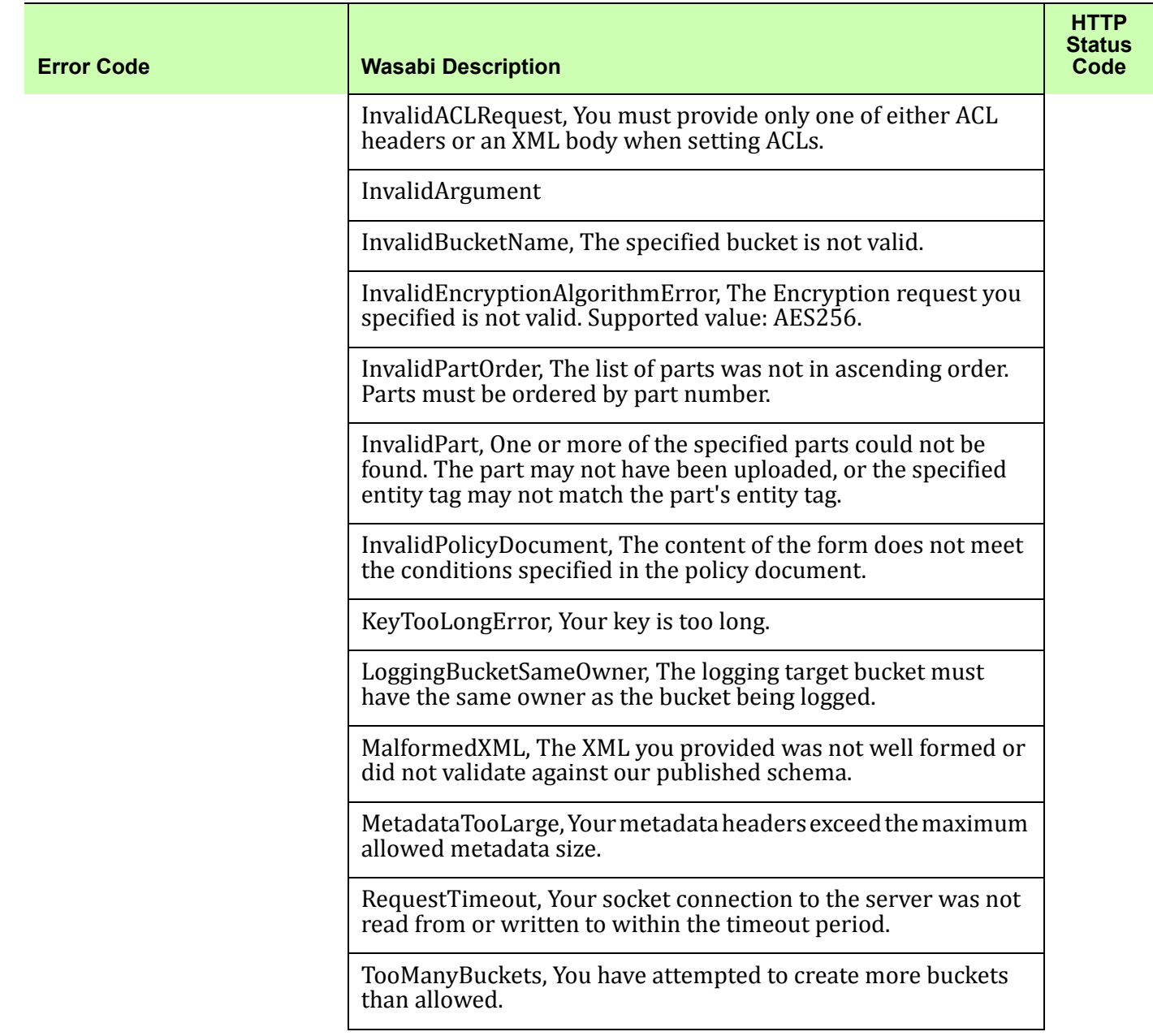

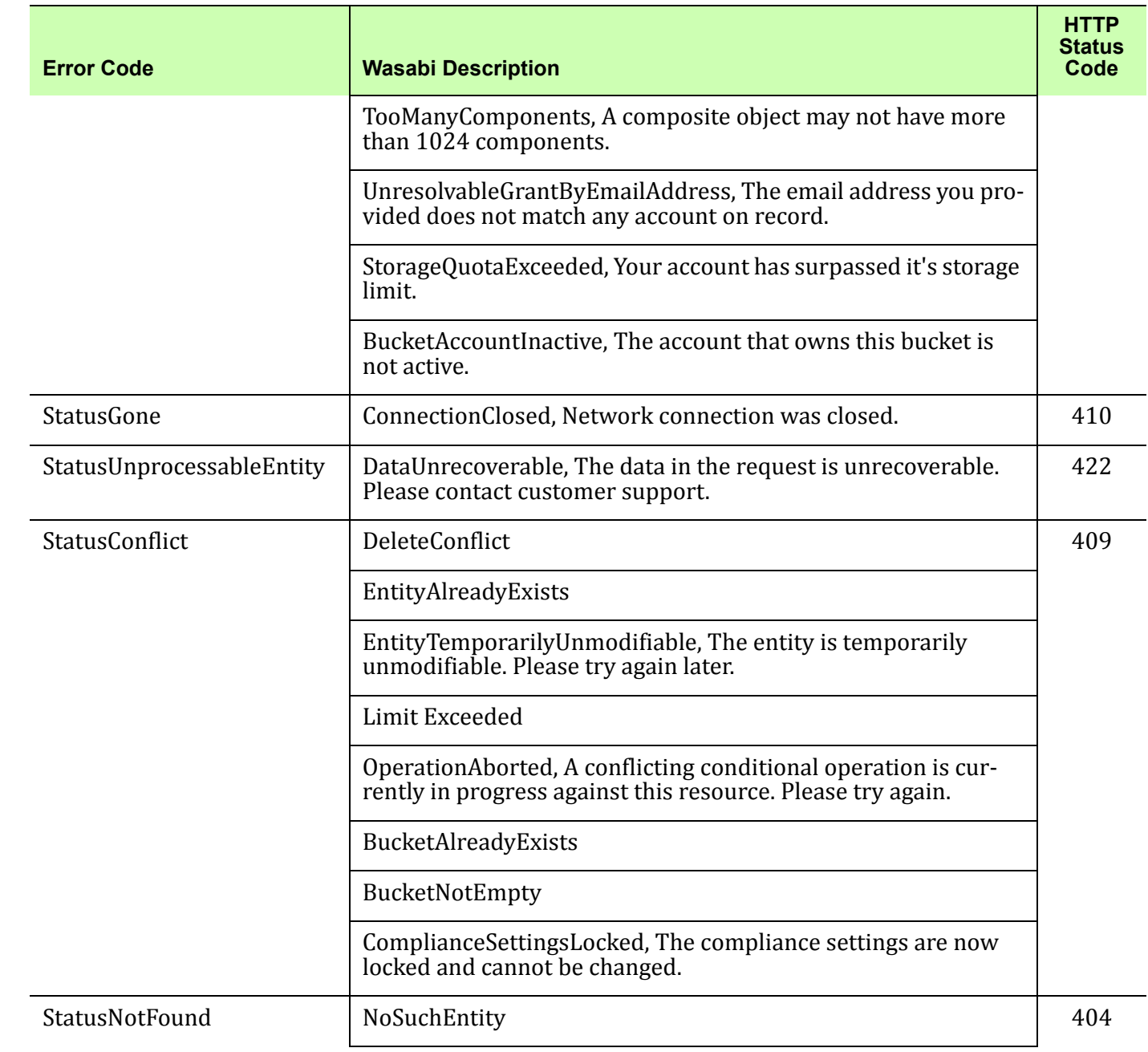

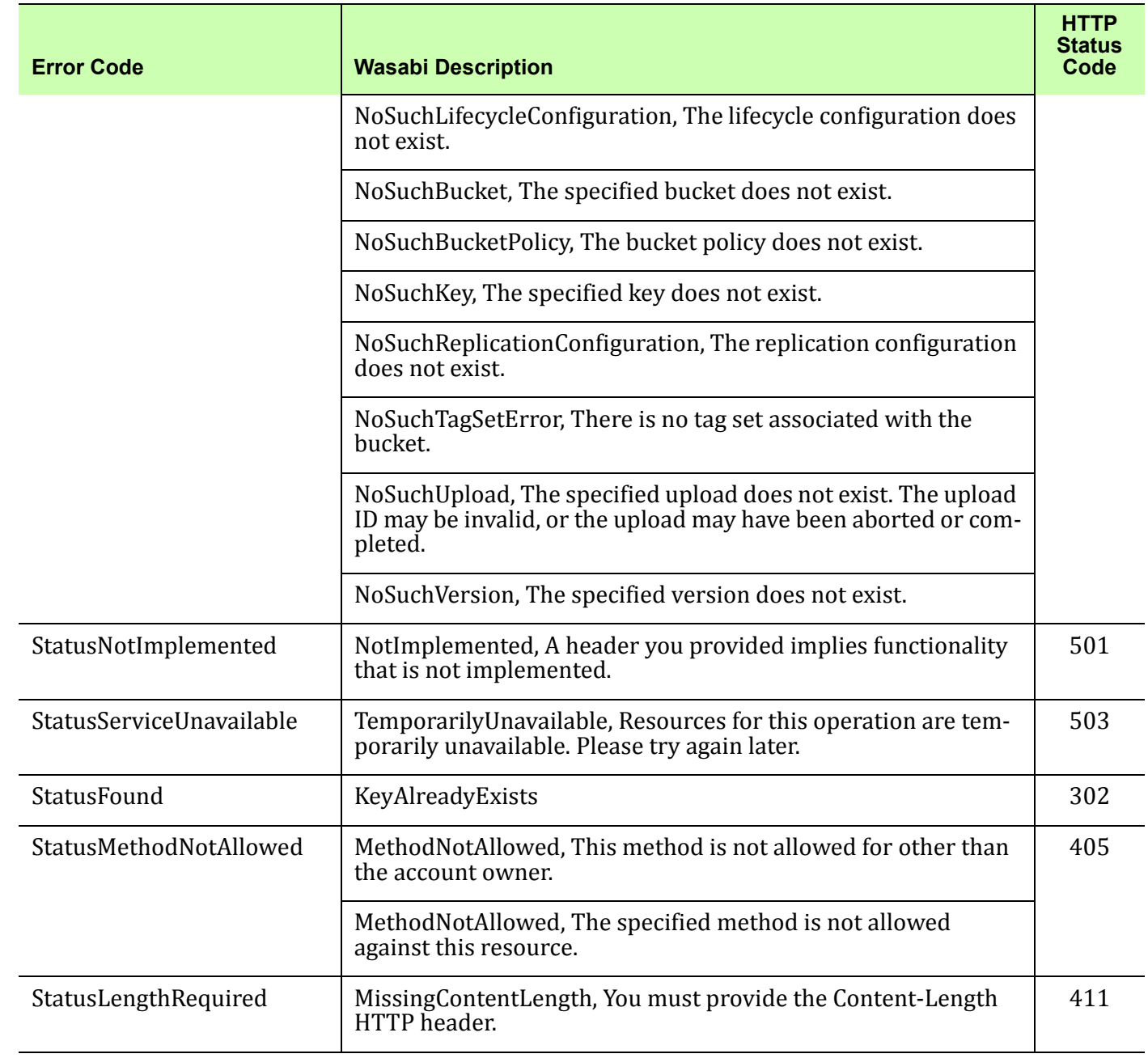

## *TCP Error Codes* Wasabi also supports the following TCP error codes:

- ◆ Unexpected EOF
- Broken Pipe
- Connection reset by Peer

## <span id="page-15-0"></span>**"Always Consistent" Feature**

Rather than providing "always consistent" operations, AWS S3 operations are "eventually consistent." When you perform an AWS S3 operation, the results that follow may not reflect the previous operation.

Wasabi provides an "always consistent" view of all operations. Any operation following another will have the same expected result. This eliminates the special programming needed to wait for completion of a prior operation. As an example, after a DELETE on an object, it is common to perform a HEAD operation to check that the deletion was successful. Wasabi will always return a successful HEAD after the DELETE operation.

## <span id="page-15-1"></span>**Authenticating Requests**

Wasabi supports autonomous and signature versions 2 and 4 compatible with AWS S3, for both headers and query parameters. Generally, the signature version 4 offers better security, but requires more compute time on both the client and server because of the overhead calculating the SHA256 hash. If performance time is critical to your application, use the version 2 signing and check the calculated MD5 (returned as the ETag header for an object) for data integrity.

For version 4 signing requests, the region used for Wasabi signing requests is always "us-east-1" which is the default AWS S3 region.

Wasabi does not support signature signing for browser based uploads and HTML form requests because this is used for web page operations. (Web page operations are not currently supported on Wasabi).

For signature version 2, Wasabi added subresource keys that are specified as query parameters on the request. The specific subresource keys are:

- append
- compose
- force delete=true

which are query parameters given for the PutObject and DeleteBucket operations. When using signature version 2, you need to include these in the calculation of the signing.

<span id="page-16-0"></span>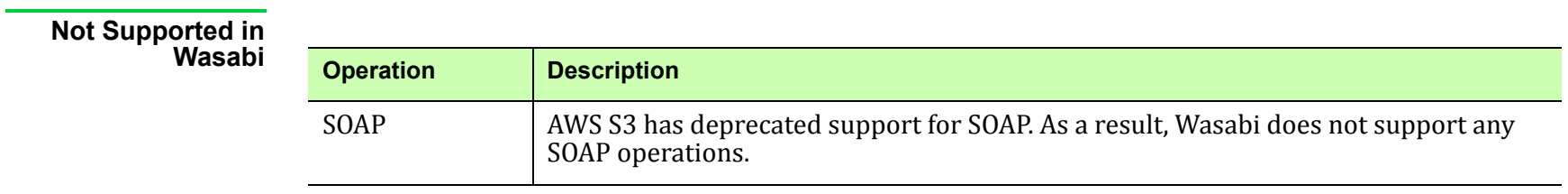

# <span id="page-17-0"></span>**3 Operations on Buckets**

This section includes information for:

- ◆ DELETE BUCKET force\_delete=true Option, page 3-2
- ◆ Renaming a Bucket, page 3-2
- ◆ MFA (Multi-Factor Authentication) Delete, page 3-2
- ◆ Maximum Number of Buckets, page 3-2
- $\leftrightarrow$  Bucket Logging, page 3-3
- ◆ Bucket Cross-Origin Resource Sharing (CORS) Support, page 3-3
- ◆ Operations on Buckets Not Supported in Wasabi, page 3-4
- $\leftrightarrow$  Compliance, page 3-4

<span id="page-18-4"></span><span id="page-18-3"></span><span id="page-18-2"></span><span id="page-18-1"></span><span id="page-18-0"></span>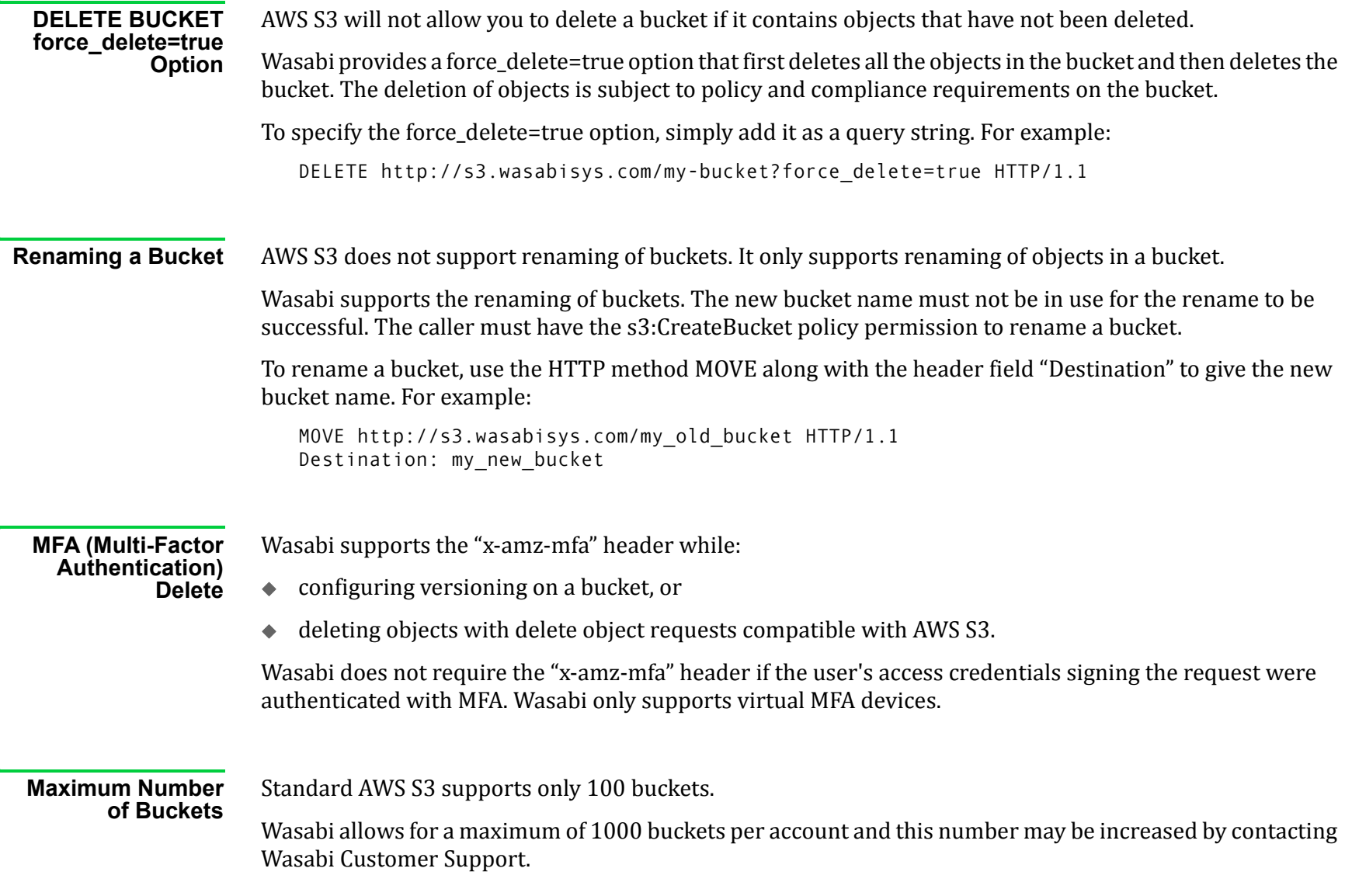

## <span id="page-19-0"></span>**Bucket Logging** Wasabi supports bucket logging, which creates a text log file of all access to a bucket. The format of the log file is identical to the AWS S3 log file.

Wasabi bucket logging does not require any ACL permission settings to store logs in a target bucket. Although you can give permission settings in the logging request or in an ACL, they are not required for logging to work in Wasabi. However, the bucket that is a target for log files must be inside the same account as the bucket being logged.

## <span id="page-19-1"></span>**Bucket Cross-Origin Resource Sharing (CORS) Support**

For compatibility with browser access to Wasabi as a web server, the Wasabi server will return CORS headers when the header "Origin" is given in an HTTP request. Additionally, the server supports the HTTP method OPTIONS on either buckets or objects to return the CORS headers needed for a browser pre-flight test before accessing Wasabi.

Different from AWS, Wasabi returns the settings that will allow the browser full access to Wasabi. Hence, Wasabi does not support the AWS functions that allow a PUT and GET on a bucket with the "cors" parameter in the URL. Note that allowing browser full access to data does not affect the security of access to any objects and all access policies will still be enforced.

The following are the HTTP headers returned by default when the header "Origin" is given in an HTTP request:

```
Access-Control-Allow-Headers: *
Access-Control-Allow-Methods: GET, HEAD, POST, PUT, DELETE, MOVE, OPTIONS
Access-Control-Allow-Origin: *
Access-Control-Expose-Headers: *
Access-Control-Max-Age: 86400
```
<span id="page-20-0"></span>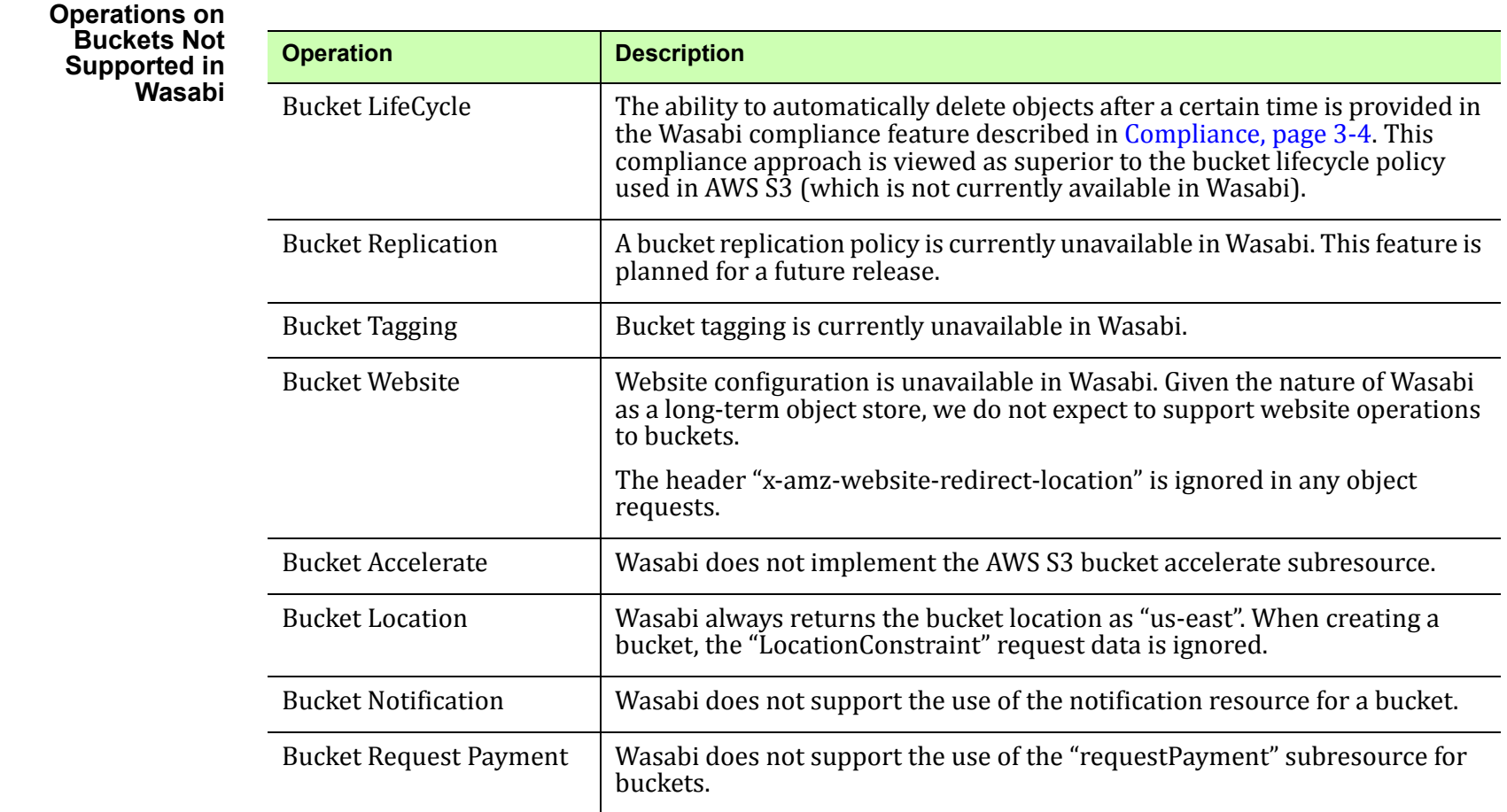

<span id="page-20-1"></span>**Compliance** Wasabi supports a compliance policy that prevents the deletion of objects and provides additional information to prove that the original data is not modified since the time written. The compliance feature may be required for certain regulatory needs, but is also useful to prevent accidental data deletion.

> You can set the compliance policy on any bucket controlling all the objects that are stored in that bucket. Specify the bucket compliance policy with the following XML tags.

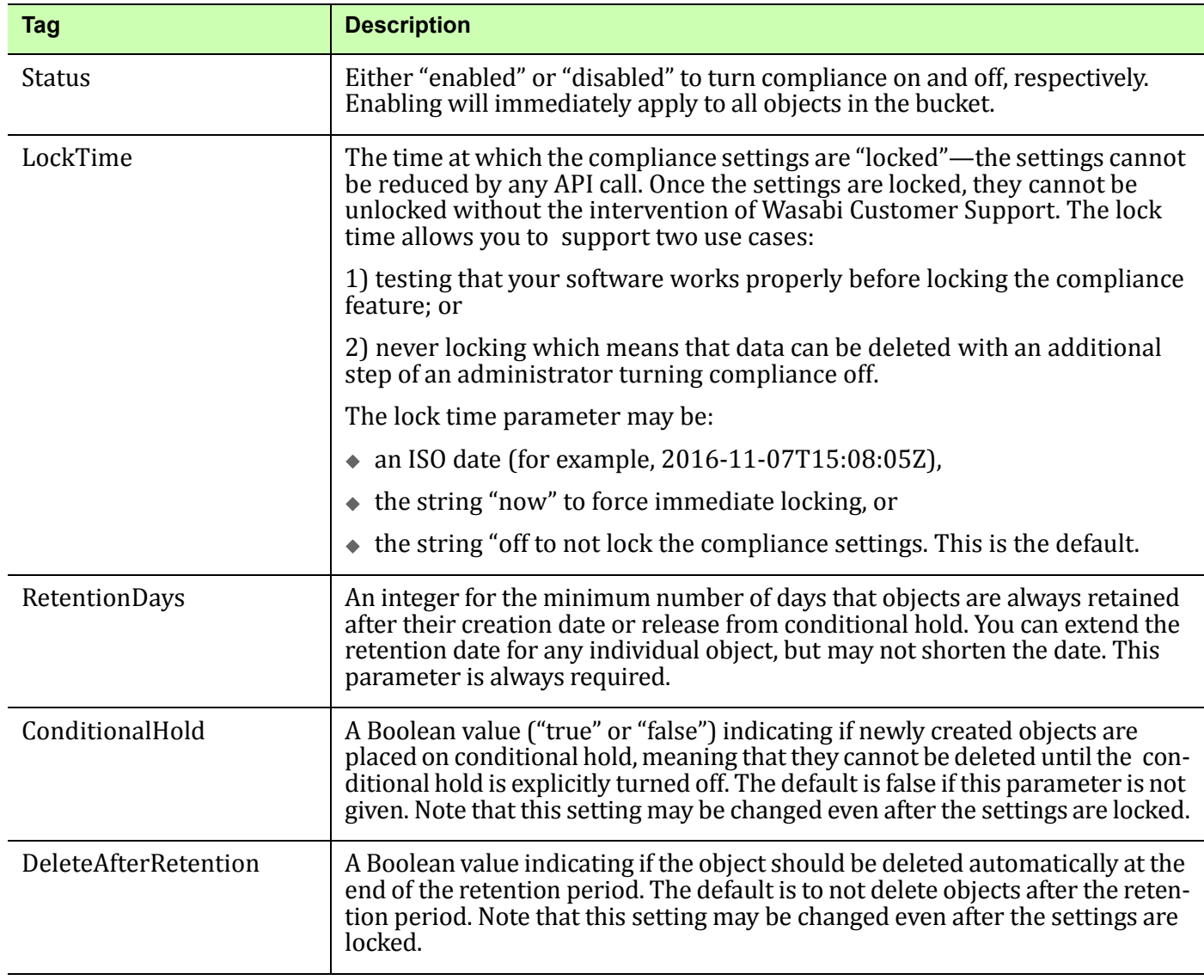

The compliance settings for a bucket are specified using the "?compliance" query string along with the compliance settings as the XML body in the request. For example:

```
PUT http://s3.wasabisys.com/my-bucket?complianceHTTP./1.1
<BucketComplianceConfiguration>
   <Status>enabled</Status>
   <LockTime>off</LockTime>
   <RetentionDays>365</RetentionDays>
   <DeleteAfterRetention>true</DeleteAfterRetention>
</BucketComplianceConfiguration>
```
After compliance is enabled for a bucket, the policy is immediately applied to all objects in the bucket. An attempt to delete an object before the retention period will return an error.

The compliance settings for a bucket can be retrieved by getting the bucket with the "?compliance" query string. For example:

```
GET http://s3.wasabisys.com/my-buck?complianceHTTP/1.1
```
Response body:

```
<BucketComplianceConfiguration xml ns="http://s3.amazonaws.com/doc/2006-03-01/">
```
<Status>enabled</Status>

<LockTime>2016-11-07T15:08:05Z</LockTime>

<IsLocked>false</IsLocked>

<RetentionDays>0</RetentionDays>

<ConditionalHold>false</ConditionalHold>

<DeleteAfterRetention>false</DeleteAfterRetention>

</BucketComplianceConfiguration>

There are also compliance settings for each object described in Operations on Objects.

# <span id="page-23-1"></span><span id="page-23-0"></span>**4 Operations on Objects**

This section includes information for:

- ◆ Renaming Objects, page 4-2
- $\leftrightarrow$  Composing Objects, page 4-4
- Appending to Objects, page 4-5
- ◆ PUT Object Copy Uses Link, page 4-6
- $\rightarrow$  Delete Object MFADelete, page 4-6
- ◆ GET Object Response Headers, page 4-7
- ◆ Object Server-Side Encryption, page 4-7
- ◆ Object Storage Class, page 4-7
- ◆ Operations on Objects Not Supported in Wasabi, page 4-7
- $\leftrightarrow$  Compliance, page 4-8

<span id="page-24-0"></span>**Renaming Objects** Wasabi supports functionality to move an object-in effect, renaming the object by changing the key. This eliminates the two-step process of first copying an object and then deleting the original object. The caller must have s3:PutObject policy permission on the bucket to rename objects.

> To rename objects, use the HTTP method MOVE along with the following parameters in the request headers that affect the move operation.

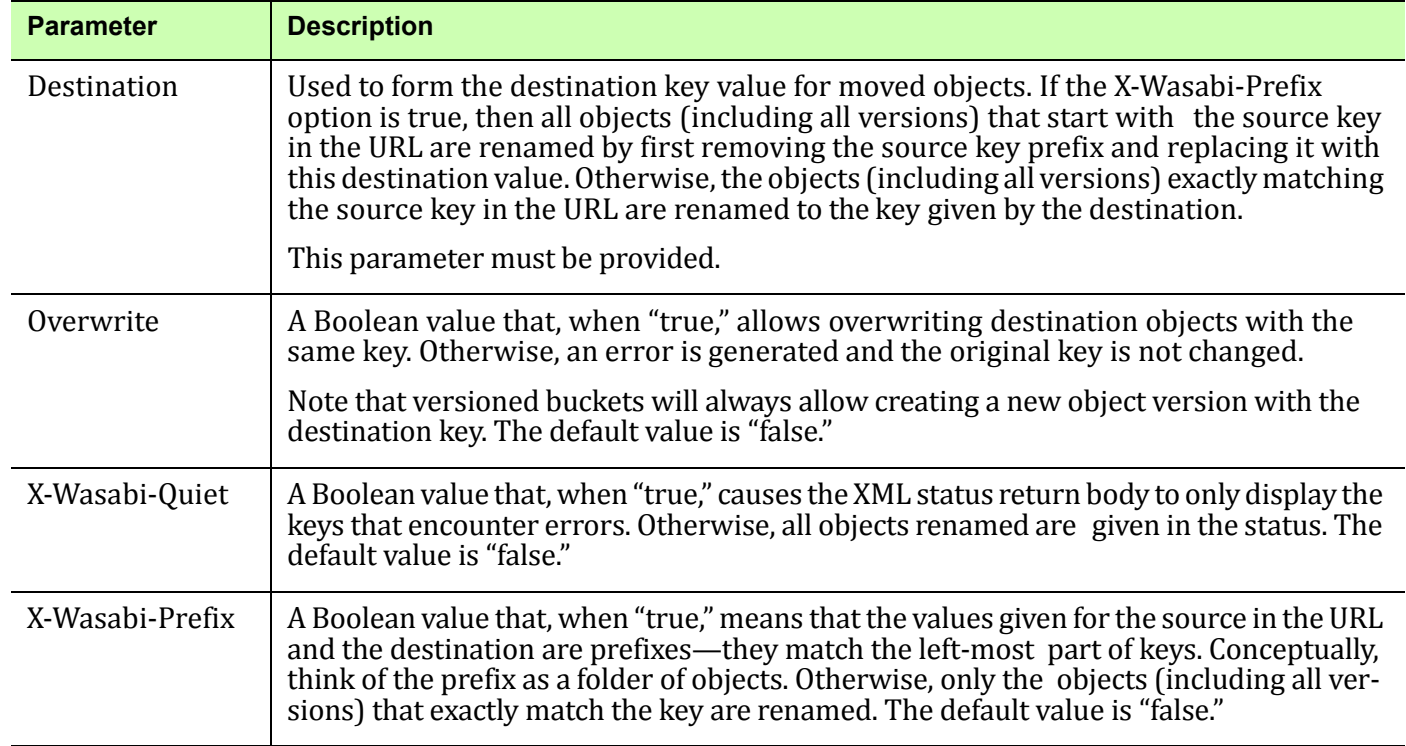

The call will return the results as an XML body of the response. The results include the following for each object renamed:

- $\bullet$  original source key,
- $\triangle$  renamed destination key,
- $\leftrightarrow$  version ID of the object, and
- $\leftrightarrow$  any error in the rename operation.

The quiet option will cause the results to list only the keys that encountered an error.

Below is an example, which renames all objects that start with the prefix "TestMove-Dir2/" to have the new prefix "TestMove-Dir2-Renamed/".

```
MOVE http://s3.wasabisys.com/my_bucket/TestMove-Dir2/HTTP/1.1
```

```
Destination:TestMove-Dir2-Renamed/X-BlueArchive-Prefix:true
```
Response body:

<MoveObjectResult>

<SourcePrefix>TestMove-Dir2/</SourcePrefix>

<DestinationPrefix>TestMove-Dir2-Renamed/</DestinationPrefix>

<MoveObject>

<SourceKey>TestMove-Dir2/</SourceKey>

<DestinationKey>TestMove-Dir2-Renamed/</DestinationKey>

</MoveObject>

<MoveObject>

<SourceKey>TestMove-Dir2/Dir1/</SourceKey>

<DestinationKey>TestMove-Dir2-Renamed/Dir1/</DestinationKey>

</MoveObject>

<MoveObject>

<SourceKey>TestMove-Dir2/Dir1/Obj1</SourceKey>

<DestinationKey>TestMove-Dir2-Renamed/Dir1/Obj1</DestinationKey>

</MoveObject>

<MoveObject>

<SourceKey>TestMove-Dir2/Dir1/Obj2</SourceKey>

<DestinationKey>TestMove-Dir2-Renamed/Dir1/Obj2</DestinationKey>

</MoveObject>

<MoveObject>

<SourceKey>TestMove-Dir2/Dir2/</SourceKey>

```
<DestinationKey>TestMove-Dir2-Renamed/Dir2/</DestinationKey>
   </MoveObject>
   <MoveObject>
      <SourceKey>TestMove-Dir2/Dir2/Obj1</SourceKey>
      <DestinationKey>TestMove-Dir2-Renamed/Dir2/Obj1</DestinationKey>
   </MoveObject>
   <MoveObject>
      <SourceKey>TestMove-Dir2/Dir2/Obj2</SourceKey>
      <DestinationKey>TestMove-Dir2-Renamed/Dir2/Obj2</DestinationKey>
   </MoveObject>
   <MoveCount>7</MoveCount>
</MoveObjectResult>
```
<span id="page-26-0"></span>**Composing Objects** Wasabi provides a feature to create a new object that is composed of other objects. A composed object is formed not by copying the original data objects, but rather by linking the composed object to the data objects. This is in contrast to AWS S3, which does not offer a way to compose objects. Wasabi operation is much faster and does not require multiple copies of the original data. The original composed objects may be deleted at any time, and the system will retain the original data as long as there are any links to the data.

> Composing objects is an alternative to using the multi-part upload feature for creating objects larger than 5 GB. The caller must have s3:PutObject policy permission on the bucket to compose objects.

> Composed objects may be created from other composed objects as well as original data objects. However, the total number of original data objects may not exceed 1024 in any one composed object. Composed objects may only link to other objects in the same bucket.

> The compose operation is done using the HTTP method PUT with the query string parameter "?compose" to indicate that the object is composed of objects given in the XML body. The XML body contains a list of object keys and, optionally, the version IDs that form the new object. If the version ID is not given, the latest version of the object is used. The new object will appear to be one object with all the linked data objects concatenated.

The new composed object does not have an ETag (i.e, MD5) value, which is the MD5 of the concatenated objects, but rather the result of hashing all the data object MD5s together (like the calculation done when multi-part objects are completed).

Composed objects may not have user provided encryption keys. However, all data is stored encrypted at rest.

There is a charge only for the metadata used in composed objects. The original data used in linked objects is charged at the normal rate until all composed objects that link to the original data object are deleted.

Below is an example that composes a new object "TestCompose-Object-1" from three objects: "TestCompose-Data-1", "TestCompose-Data-2", and "TestCompose-Data-3".

```
PUT http://s3.wasabisys.com/my_bucket/TestCompose-Object-1?composeHTTP/1.1Content-
Type:text/xml
```
<ComposeRequest>

<Component>

<Key>TestCompose-Data-1</Key>

</Component>

<Component>

<Key>TestCompose-Data-2</Key>

</Component>

<Component>

<Key>TestCompose-Data-3</Key>

</Component>

</ComposeRequest>

## <span id="page-27-0"></span>**Appending to Objects**

AWS S3 does not offer a way to append to objects.

Appending to an existing object is a different form of composing an object (see Composing Objects). The call uploads the data in the body to a temporary object and then creates a new composed object consisting of the data from the original object with the newly uploaded data appended. If the bucket is versioned, a new version of the composed object is created while keeping the original data. When not versioned, the newly composed object replaces the original object. The caller must have s3:PutObject policy permission on the bucket to append to objects. Additionally for a bucket without versioning, the s3:DeleteObject policy permission may be required to replace the original object.

Like composed objects, you can append only 1023 times to any object since each creates a link to the uploaded data. Be careful not to simply append small amounts of data many times to an object since each append data uploaded creates a new object subject to minimum size charges, and can slow down the performance due to a small data read.

The append operation is done using the HTTP method PUT with the query string parameter "?append". The data to be appended is uploaded in the body of the request.

Below is an example that appends the string "<appended data>" to an existing object "TestAppend-Object".

PUT http://s3.wasabisys.com/my-bucket/TestAppend-Object?appendHTTP/1.1Content-Length:15 <appended data>

### <span id="page-28-0"></span>**PUT Object Copy Uses Link** Normally, to rename objects using AWS S3 protocol, an object is uploaded with one key value. Then, a PUT operation with the new key value copied from the original key value is given, and the object for the original key value is deleted.

Wasabi automatically optimizes this sequence by linking the new key value object to the original data from the copy key value. This avoids making another copy of the data, which would result in higher storage charges. Because Wasabi uses links to the original data, any size object up to the 5 TB limit may be copied and does not require the use of a multi-part upload.

## <span id="page-28-1"></span>**Delete Object MFADelete**

If the MFADelete option is turned on in the bucket versioning, the "x- amz-mfa" is not required if the access credentials were signed using MFA. (See also MFA (Multi-Factor Authentication) Delete, page 3-2.)

Additionally, the compliance feature can automatically delete objects when the DeleteAfterRetention option is true.

If bucket logging is enabled, deleting multiple objects will create a separate log entry for each object that is deleted.

<span id="page-29-1"></span><span id="page-29-0"></span>![](_page_29_Picture_115.jpeg)

<span id="page-29-3"></span><span id="page-29-2"></span>![](_page_29_Picture_116.jpeg)

![](_page_29_Picture_117.jpeg)

## <span id="page-30-0"></span>**Compliance** The compliance settings for any one object in a bucket with compliance can also be changed within the limits of the compliance on the bucket. Specify the object compliance settings with the following XML tags.

![](_page_30_Picture_113.jpeg)

The following is an example of setting the compliance on an object:

```
PUT http://s3.wasabisys.com/my-bucket/my-object?complianceHTTP/1.1
```
<ObjectComplianceConfiguration>

```
<ConditionalHold>false</ConditionalHold>
```
<RetentionTime>2018-03-13T10:45:00Z</RetentionTime>

```
</ObjectComplianceConfiguration>
```
The compliance settings for any specific object can also be retrieved using the "?compliance" query string. In addition to the object compliance settings above, the query returns the calculated SHA256 hash for the object, which can be used to determine that the object has not been modified. Note that the SHA256 value is only available for objects that are uploaded as a single object and is not available for multi-part or composed objects.

The following is an example of getting the compliance on an object:

```
GET http://s3.wasabisys.com/my-bucket/my-object?complianceHTTP/1.1
```
Response body:

<ObjectComplianceConfiguration xml ns="http://s3.amazonaws.com/doc/2006-03-01/"> <RetentionTime>2016-10-31T15:08:05Z</RetentionTime>

<ConditionalHold>false</ConditionalHold>

<LegalHold>false</LegalHold>

```
<SHA256>14b4be3894e92166b508007b6c2e4fb6e88d3d0ad652c76475089a50ebe6e33b</SHA256>
```
</ObjectComplianceConfiguration>

The object compliance settings also appear in the bucket listings when the bucket has compliance enabled.

# <span id="page-32-0"></span>**5 IAM and STS Support**

Wasabi supports the following subset of the AWS S3 IAM:

![](_page_32_Picture_91.jpeg)

![](_page_33_Picture_144.jpeg)

Wasabi supports the following subset of the AWS S3 STS.

- ◆ AssumeRole
- ◆ GetCallerIdentity
- ◆ GetSessionToken

All other actions in AWS S3 not listed are not support by Wasabi. All actions listed above are supported fully compatible with AWS S3 unless otherwise noted.

<span id="page-34-2"></span><span id="page-34-1"></span><span id="page-34-0"></span>![](_page_34_Picture_114.jpeg)

![](_page_35_Picture_123.jpeg)

\* AWS S3 does not support a variable to return the account identification for the current users. Wasabi supports the additional policy variable "aws:accountid", which returns the account identification for the current user.

## <span id="page-35-0"></span>**Multi-Factor Authentication (MFA) Support**

Wasabi strongly encourages the use of an MFA device for additional security on your account. Wasabi supports virtual MFA devices, but not hardware MFA devices. Wasabi has been tested with Google Authenticator and Authy 2-Factor Authentication. However, Wasabi should operate with any application that supports the open TOTP standard.

## <span id="page-35-1"></span>**System-Wide Policies**

Wasabi provides some additional commonly used system-wide policies. The following are the standard system-wide policies and their meaning.

![](_page_35_Picture_124.jpeg)

### <span id="page-36-0"></span>**Policy Wildcard Matching** Wasabi supports these wildcard characters: \* can match zero or more characters.

? matches any one character.

Wildcards can match in the principal, action, resource, or conditions parts of the policy statement. These characters may be used anywhere in a string, but may not cross the colon (:) separator in an ARN. Prefixing the asterisk  $(*)$  and question mark  $(?)$  with a backslash  $()$  overrides the wildcard meaning of the characters and forces a match to the literal character.

When matching an ARN for an IAM resource or principal containing a path, matching is allowed either with or without the path given. However, if the policy ARN name contains a path, it must match the entity path.

## <span id="page-36-1"></span>**Temporary Access Keys** Similar to AWS S3, Wasabi supports both permanent and temporary access credentials. Wasabi provides the action "CreateTemporaryAccessCredentials" for creation of temporary access credentials. Unlike other IAM actions, this action is not signed by credentials since it is used to obtain temporary credentials based on the user password. However, it must be protected using a secure HTTPS connection.

The action takes the following input parameters:

![](_page_36_Picture_131.jpeg)

![](_page_37_Picture_119.jpeg)

The action returns in an XML body the access key ID, create time, expiration time, and the secret key for the access credential.

Below is an example call to the action "CreateTemporaryAccessCredentials":

```
GET https://iam.wasabisys.com/
```

```
?Action=CreateTemporaryAccessCredentials&AccountId=100000000100
```

```
&UserName=test-user&Password=my-passwordHTTP/1.1
```
## Response body:

<CreateTemporaryAccessCredentialsResponse xmlns="https://iam.amazonaws.com/doc/2010-05-  $08/$  " $>$ 

```
<CreateTemporaryAccessCredentialsResult>
```

```
<AccessKey>
```
<AccessKeyId>AITXP7RW3QXQPXJ0XC9A</AccessKeyId>

<CreateDate>2017-06-07T16:39:11.274Z</CreateDate>

```
<Expires>2017-06-08T04:39:11.273Z</Expires>
```
<SecretAccessKey>pKSYVSDH2aac1LVE8m4a6L070NA0Mz0nTqWHzD2F</SecretAccessKey>

```
</AccessKey>
```
<User>

<Path>/</Path>

<PasswordLastUsed>2017-06-07T16:38:48.000Z</PasswordLastUsed>

```
<Arn>arn:aws:iam::100000000103:root</Arn>
```
<UserId>ADC37066E05B318487B6AEF5542E9C78FACC77A67CAD6B2FDC3990C430D15591</UserId> <CreateDate>2017-06-07T16:38:48.000Z</CreateDate> </User> <LoginProfile> <UserName /> <CreateDate>2017-06-07T16:38:48.000Z</CreateDate> <PasswordResetRequired>false</PasswordResetRequired> </LoginProfile> <AccountPlan> <BillingPlanName>trial-premium</BillingPlanName> <Standing>ok</Standing> </AccountPlan> </CreateTemporaryAccessCredentialsResult> <ResponseMetadata> <RequestId>08a3add0-7ebc-903c-a9c6-23dccfeef920</RequestId> </ResponseMetadata> </CreateTemporaryAccessCredentialsResponse>

<span id="page-38-0"></span>**Change Password for Root User**

Wasabi allows the root user to change the password using the action "ChangePassword". The access credentials identify the user and may include the account root user.

## <span id="page-38-1"></span>**Create User Allows Setting Password**

Wasabi allows the user password to be set with the action "CreateUser". The caller can provide the additional parameters "Password" and "PasswordResetRequired", which are the same as given for the "SetLoginProfile" action.

## <span id="page-39-0"></span>**Getting User MFA Status**

Wasabi returns more data about MFA status for an access key with the new action "GetUserMFA". The response data includes the MFA device data for the access key including the MFA device data for the user and the authorization date and age (in seconds) of the credentials. Note that the action may be called for roles in which case only the authorization date and age are returned. Below is an example call and response for the "GetUserMFA" action:

```
GET https://iam.wasabisys.com/?Action=GetUserMFA
```
Response body:

```
<GetUserMFAResponse xml ns="https://iam.amazonaws.com/doc/2010-05-08/">
```
<GetUserMFAResult>

<UserName>test-user-1</UserName>

<SerialNumber>arn:aws:iam::100000000100:mfa/test/mfa-device-1</SerialNumber>

<CreateDate>2016-11-15T15:29:39.223Z</CreateDate>

<EnableDate>2016-11-15T15:29:39.228Z</EnableDate>

<AuthenticateDate>2016-121-15T15:29:39.232Z</AuthenticateDate>

<AuthenticateAge>15</AuthenticateAge>

</GetUserMFAResult>

<ResponseMetadata>

<RequestId>2f967bbd-0b00-17a5-1907-69c37526cbd6</RequestId>

</ResponseMetadata>

</GetUserMFAResponse>

## <span id="page-39-1"></span>**Feature: Listing All Access Keys for Account**

Wasabi allows the action "ListAccessKeys" to list all the access keys for the given account. If the username parameter is an asterisk  $(*)$ , access keys are given for all the users, including the root user, in the account. The returned value of the username for the root user is blank.

## <span id="page-40-0"></span>**Validating Policies** Wasabi supports the action "ValidatePolicy" to debug and test IAM policies. The action will return error information about any problems in the policy, such as incorrect structure and unrecognized identifiers. If there are no errors in the policy, the system will evaluate the policy for either an ALLOW, DENY, or no return status. The evaluation is done assuming the principal (account, user, or role) that signed the request.

The action takes the following input parameters:

![](_page_40_Picture_77.jpeg)

<span id="page-41-0"></span>

# **6 Compatible Libraries and Applications**

Wasabi continually performs interoperability testing with a wide range of storage management tools, gateways, and related products. The interop testing results are provided at wasabi.com/help. Because Wasabi is 100% bit-compatible with Amazon S3, any tool, gateway, or related product that is S3-compatible should work with Wasabi. Please contact support@wasabi.com if:

- You have questions about how to configure a particular product to work with Wasabi.
- $\blacklozenge$  You have questions about the interop results from a product not listed in the results table at [wasabi.com/help](https://wasabi.com/help).
- $\blacktriangleright$  You are a product vendor and would like to conduct interop testing with Wasabi.

## **About This Guide**

The *Wasabi API Guide* describes variations in functionality as they pertain to using the Wasabi API relative to Amazon Web Services' Simple Storage Service (AWS S3) and Identity and Access Management (AWS IAM) APIs. Wasabi's object storage service is built to be 100% bit-compatible with the AWS S3 and IAM APIs. In certain cases, Wasabi provides additional functionality relative to AWS S3 (or implements functionality in a different manner than AWS S3).

**Content** Information in this guide is subject to change without notice. Companies, names, and data used in examples herein are fictitious unless otherwise noted. No part of this guide may be reproduced or transmitted in any form by means electronic or mechanical, for any purpose, without express written permission of Wasabi Technologies, Inc.

**Technical Support** The Wasabi web site has the latest product information. Use this resource to review product information, download software updates, contact technical support, access the Wasabi knowledge base, or provide feedback on Wasabi documentation and online help:

[www.wasabi.com](https://wasabi.com)

Use this email address to contact a Wasabi Customer Support representative:

[support@wasabi.com](mailto:support@wasabi.com)